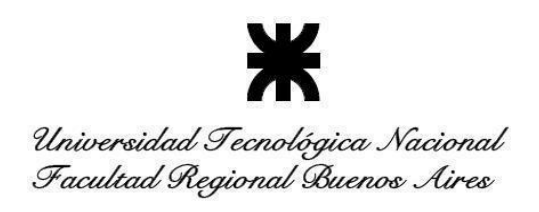

#### **PROGRAMA ANALÍTICO DE ASIGNATURA**

#### **DEPARTAMENTO: Ingeniería Mecánica**

#### **CARRERA: Ingeniería Mecánica**

#### **NOMBRE DE LA ACTIVIDAD CURRICULAR: Diseño en 3D**

Año Académico: 2023 Área: Diseño Bloque: Tecnologías básicas Nivel: 2 Tipo: Electiva Modalidad: Anual

#### **Cargas horarias totales**:

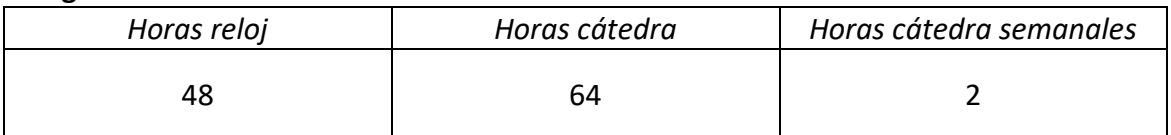

#### **COMPOSICIÓN DEL EQUIPO DE CÁTEDRA:**

Profesor adjunto: Ing. Pablo Lang

#### **FUNDAMENTACIÓN**

La razón de ser de la asignatura Diseño en 3D es que el estudiante adquiera las herramientas para ser capaz de elaborar modelos en tres dimensiones para lo referido a la factibilidad, diseño, cálculo y proyecto en ingeniería, siendo los métodos de modelado en tres dimensiones tecnologías actuales utilizadas en las industrias más avanzadas del mundo, ya que aportan ventajas muy significativas comparadas a tecnologías pasadas.

La creación y utilización de modelos tridimensionales produce que el alumno desarrolle una mejor capacidad de interpretación a la hora de trabajar con diseños planos, debido a que estos mismos deben ser fielmente trasladados al plano 3D por el estudiante. Con todo lo que esto involucra, se consigue un estudiante con las habilidades necesarias para trabajar con aquello relacionado al diseño mecánico.

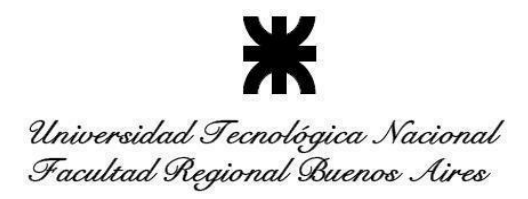

# **COMPETENCIAS DE EGRESO ESPECÍFICAS A LAS QUE CONTRIBUYE:**

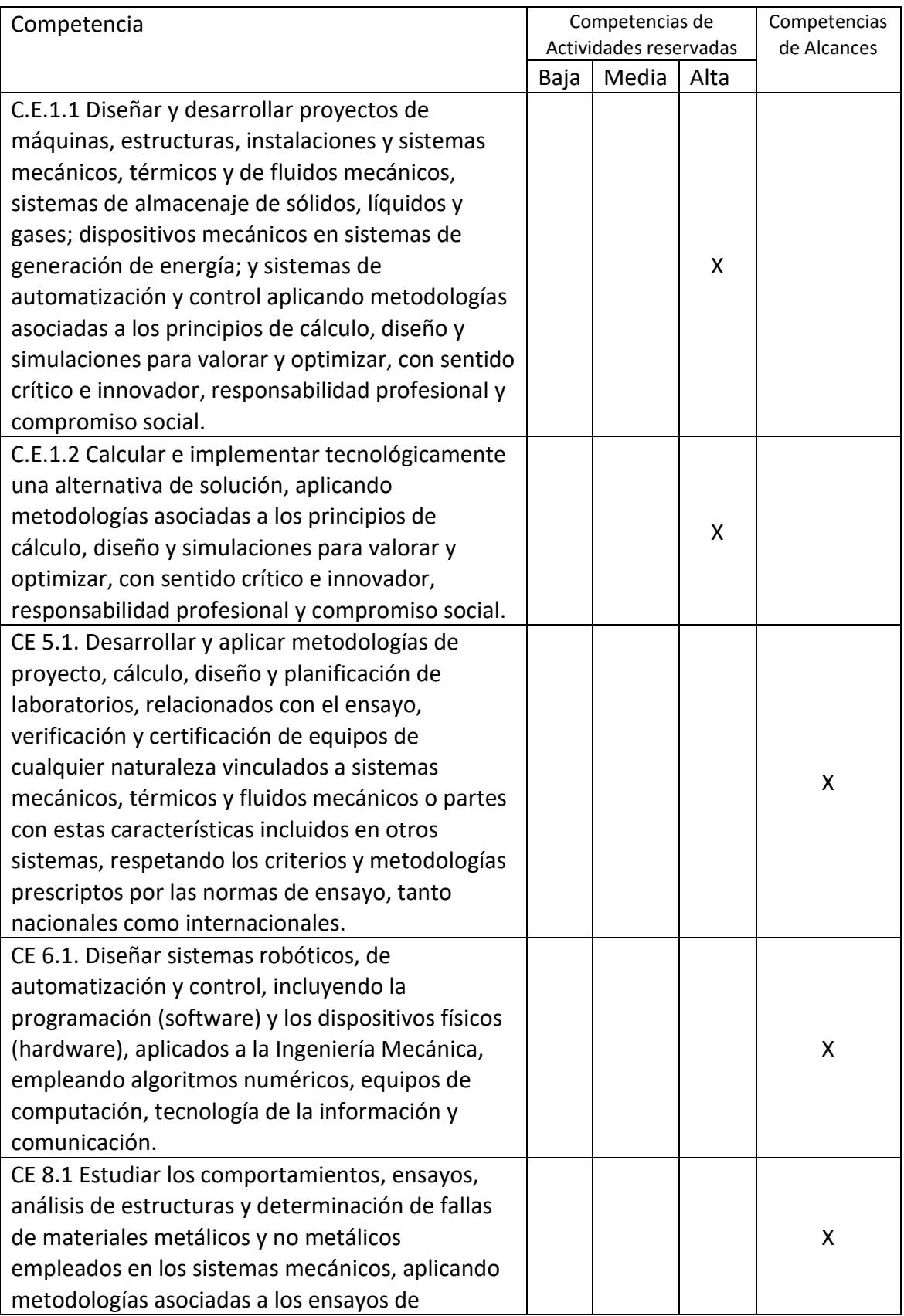

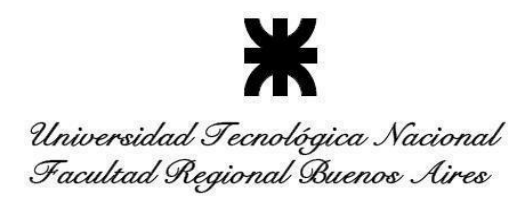

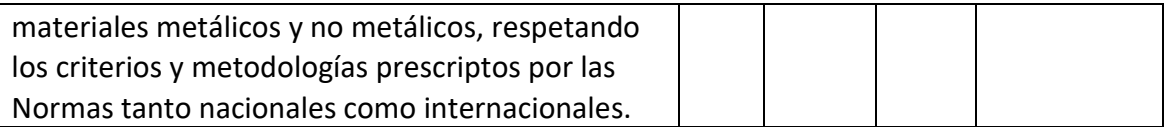

#### **COMPETENCIAS DE EGRESO GENÉRICAS A LAS QUE CONTRIBUYE:**

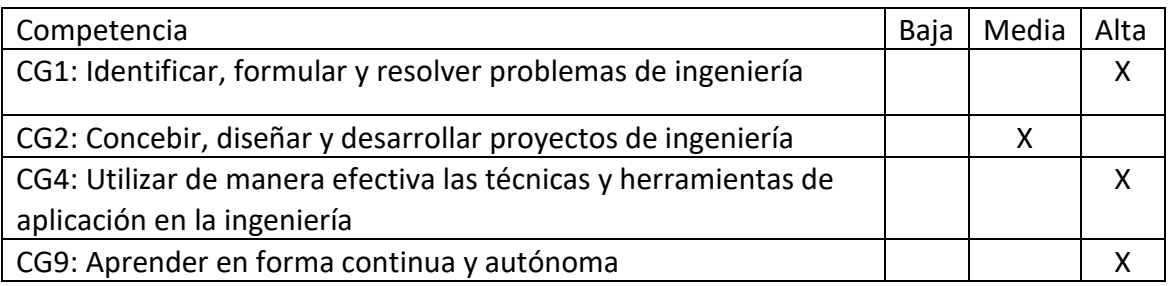

# **OBJETIVOS (APRENDIZAJE/LOGROS A ALCANZAR)**

- Adquirir los conocimientos de las herramientas de diseño asistido por computadora en tres dimensiones.
- Aplicar dichos conocimientos para el modelado de piezas y conjuntos mecánicos.

#### **CONTENIDOS**

#### **Contenidos mínimos**

- Conocimiento de la interfaz de usuario del programa.
- Realización de modelos simples en 3D.
- Creación de bocetos simples
- Modificación de relaciones de las piezas a concebir
- Herramientas de visualización y utilización
- Diseñado de conjunto.
- Diseño de piezas mecánicas.
- Conjuntos alternativos.
- Desarrollo de piezas sencillas.
- Diseño de subconjunto y conjuntos de un aparato, o máquina.
- Dimensionado y acotado de cada uno de los componentes
- Estudio previo de las formas de objetos, en vistas a su producción, tomando en cuenta los aspectos técnicos y funcionales.
- Complementación de las formas de los elementos en base a las apreciaciones subjetivas que surgen de las necesidades.
- Administración adecuada de documentos.

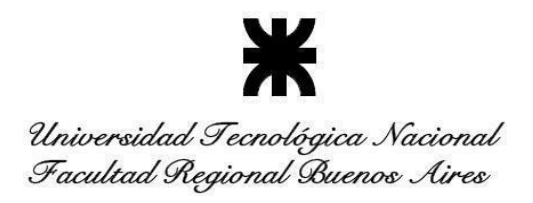

### **Contenidos analíticos**

# **UNIDAD TEMÁTICA I: MANEJO DE PANTALLA Y DEL SEÑALADOR, INTERFACE, DIVISIÓN DE LAS ÁREAS DE LA PANTALLA.**

Ingreso a la nube, orden inicial de los documentos. Tipos de documentos, programa relacional. Orden por carpetas y etiquetas Conceptos de parametricidad, híbrido y modular Administración de los documentos Gestor historial en los documentos Puntos de vista, modos de ver el 3D. Paneo, zoom y rotación 3D Selección de elementos Tipos de ayuda.

### **UNIDAD TEMÁTICA II: BOCETOS**

Bocetos 2D, dibujo, análisis y mediciones en bocetos Restricciones geométricas y dimensionales Líneas, círculos, rectángulos, polígonos, curvas, elipses, textos Elementos de proyección e intersección Elementos estándar y de construcción Redondeos, chaflanes, recortes, patrones, ranura, simetría, transformaciones Inserción de imágenes y archivos DWG

# **UNIDAD TEMÁTICA III: CREACIÓN DE GEOMETRÍAS 3D**

Extrusión, revolución, barrido, sol elevación, aumentar espesor, encerrar superficies. Redondeos, chaflanes, nervios, Inclinaciones, espesores Figuras creadas por múltiples secciones. Manejo de textos en 3 dimensiones. Aislado de piezas Asignación de colores y materiales.

#### **UNIDAD TEMÁTICA IV: CREACIÓN DE PLANOS AUXILIARES**

Formas de creación de planos, su edición. Paralelos por distancia y punto, con ángulo, normal a una línea o curva, 3 puntos, bisectriz, planos tangentes. Uso de los planos para bocetos, como límites, para cortes, intersecciones, proyecciones.

# **UNIDAD TEMÁTICA V: EDICIÓN DE GEOMETRÍAS Y OPERACIONES.**

Mover, copiar, escalar, simetría, patrones. Agujeros. Roscas externas e internas. Partir, geometrías por planos o figuras. Operaciones de suma, resta e intersección de figuras.

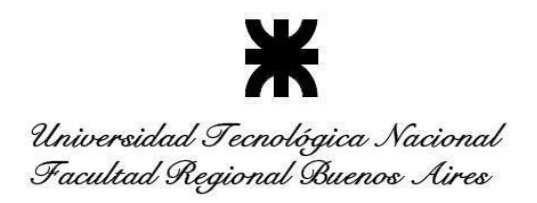

Tabla de agujeros. Tablas personalizadas. Tablas de variables. Panel de aspecto. Panel de configuración de piezas.

### **UNIDAD TEMÁTICA VI: ANÁLISIS DIMENSIONAL Y DE FORMA.**

Medir distancias, longitudes, ángulos, coordenadas, áreas, volúmenes, centro de gravedad. Análisis de superficies, análisis de desmolde, secciones. Interferencias. Análisis de chapas desarrolladas con interferencia.

### **UNIDAD TEMÁTICA VII: PIEZAS RELACIONADAS**

Derivación de piezas. Versiones de piezas, uso en conjuntos. Diseño en modo contexto. Renombrado de los contextos. Actualización de contextos.

### **UNIDAD TEMÁTICA VIII: CHAPA PLEGADA**

Modelos de chapa, brida de chapa, dobladillo de chapa, ficha chapa metálica, unión de chapa metálica, esquina de chapa, desahogo de dobles de chapa metálica, unión de modificaciones de chapa, mesa de chapa y vista plana, modelo de chapa de acabado. Visualización en permanente del desarrollo, uso de la pieza desarrollada

# **UNIDAD TEMÁTICA IX: MANEJO DE CONFIGURACIONES y VARIABLES**

Creación de configuraciones nuevas. Tipos de configuraciones, su uso. Uso de variables definidas por el usuario. Tabla de variables en pieza.

#### **UNIDAD TEMÁTICA X: CONJUNTOS.**

Insertar piezas y ensamblajes, Cambio de versión, Filtros por nombre, listado de materiales, conectores, coincidencias, replicar, reemplazar instancias, patrones en el ensamblaje. Relaciones, Posiciones con nombre, explosiones en 3D, tabla de variables en ensamblajes, panel de configuración, cambio de configuración de una pieza, grupos de instancias, modo de enganche, modo mostrar relaciones, estados de visualización, Diseños en contexto, mediciones en el ensamblaje, propiedades de masa.

#### **UNIDAD TEMÁTICA XI: CURVAS Y SUPERFICIES.**

[Eliminar cara,](https://cad.onshape.com/help/es/Content/deleteface.htm?TocPath=Part%20Studios%7CFeature%20Tools%7C_____24) [Mover cara,](https://cad.onshape.com/help/es/Content/moveface.htm?TocPath=Part%20Studios%7CFeature%20Tools%7C_____25) [Reemplazar cara.](https://cad.onshape.com/help/es/Content/replaceface.htm?TocPath=Part%20Studios%7CFeature%20Tools%7C_____26) [Equidistancia de superficie,](https://cad.onshape.com/help/es/Content/offset_surface.htm?TocPath=Part%20Studios%7CFeature%20Tools%7C_____27) [Rellenar,](https://cad.onshape.com/help/es/Content/fill.htm?TocPath=Part%20Studios%7CFeature%20Tools%7C_____28) [Mover](https://cad.onshape.com/help/es/Content/move-boundary.htm?TocPath=Part%20Studios%7CFeature%20Tools%7C_____29)  [límite,](https://cad.onshape.com/help/es/Content/move-boundary.htm?TocPath=Part%20Studios%7CFeature%20Tools%7C_____29) [Superficie reglada.](https://cad.onshape.com/help/es/Content/ruled-surface.htm?TocPath=Part%20Studios%7CFeature%20Tools%7C_____30) [Hélice,](https://cad.onshape.com/help/es/Content/helix.htm?TocPath=Part%20Studios%7CFeature%20Tools%7C_____32) [Curva proyectada,](https://cad.onshape.com/help/es/Content/projectedcurve.htm?TocPath=Part%20Studios%7CFeature%20Tools%7C_____33) [Ajuste a spline 3D,](https://cad.onshape.com/help/es/Content/3d_fit_spline.htm?TocPath=Part%20Studios%7CFeature%20Tools%7C_____34) [Curva puente,](https://cad.onshape.com/help/es/Content/bridgingcurve.htm?TocPath=Part%20Studios%7CFeature%20Tools%7C_____35) [Curva compuesta,](https://cad.onshape.com/help/es/Content/compositecurve.htm?TocPath=Part%20Studios%7CFeature%20Tools%7C_____36) [Curva de intersección](https://cad.onshape.com/help/es/Content/intersectioncurve.htm?TocPath=Part%20Studios%7CFeature%20Tools%7C_____37)

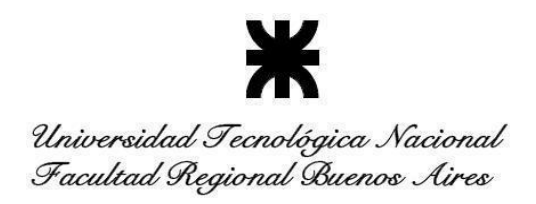

### **UNIDAD TEMÁTICA XII: PLANOS DE PIEZA Y CONJUNTOS**

Plantillas, propiedades de dibujo y hoja, mediciones, hojas, estilos, vistas, cotas, anotaciones, referencias, tolerancias geométricas, acabado de superficies, símbolo de soldadura, notas, anotaciones, tablas, LDM, tabla lista de cortes, tabla de taladros, tabla de revisiones, insertar DWG, insertar imágenes, pintor de formatos, impresiones.

### **DISTRIBUCIÓN DE CARGA HORARIA ENTRE ACTIVIDADES TEÓRICAS Y PRÁCTICAS**

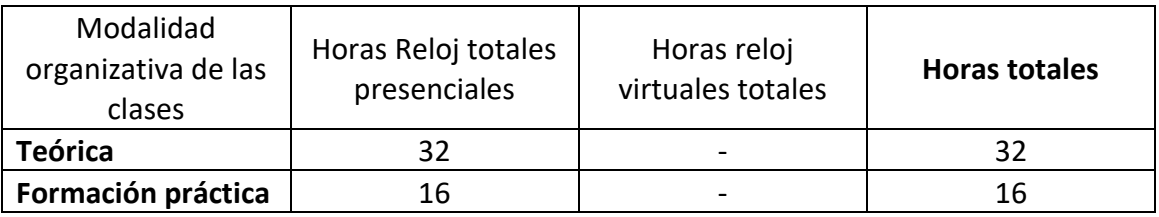

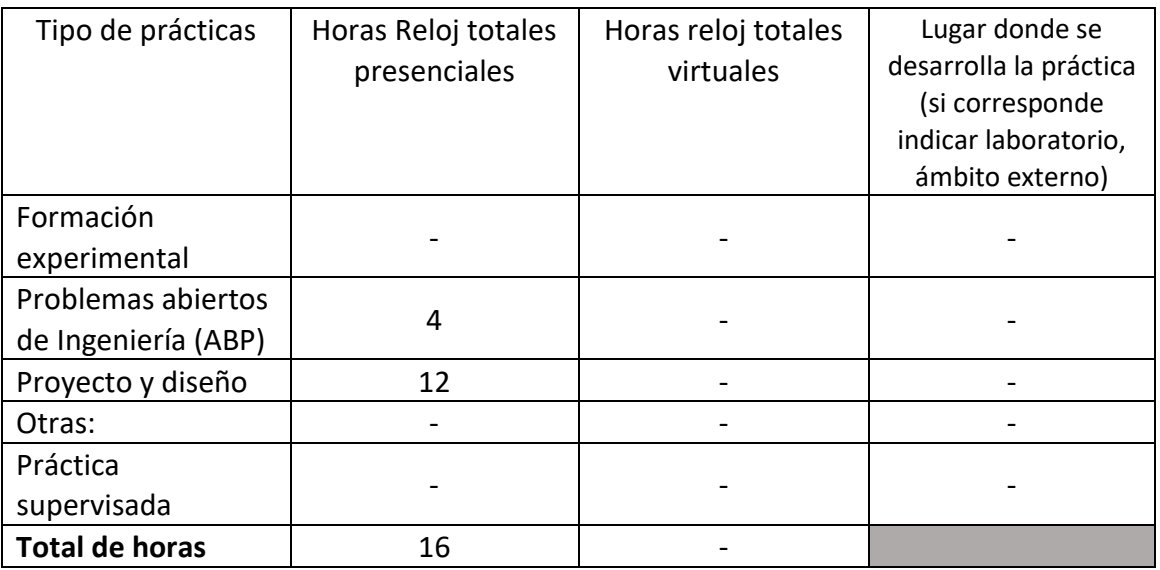

#### **ESTRATEGIAS DE ENSEÑANZA Y ACTIVIDADES DE APRENDIZAJE:**

La modalidad de la cursada serán clases vía zoom que se grabarán y subirán a un Drive. En dichas clases se dictarán los temas teóricos, ejemplos prácticos, análisis de problemas con los ejercicios de los/as alumnos/as.

Se proporcionará una planificación donde se encuentra el cronograma de las clases con los temas, las funciones usadas, los manuales de dichas funciones y ejemplos asociados. Las consultas se realizarán por clase o por correo a la casilla del docente.

Las clases serán con participación de los/as alumnos/as, mostrando sus pantallas y con corrección secuencial de los trabajos y ejercicios donde aplicarán los conceptos vistos en cada clase.

Se explicará el uso de la ayuda del programa y su centro de aprendizaje al tiempo que se le proporcionará a los alumnos enlaces de videos de apoyo.

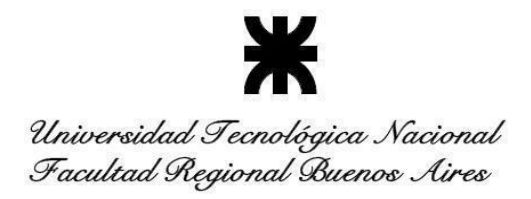

También se compartirán todos los modelos desarrollados por otros alumnos/as para analizar y aprender en forma participativa. El docente también compartirá modelos teóricos para ejemplificar los temas dados en clases.

Se explicará la forma de analizar los modelos para tomar ideas y conceptos de otras personas. También, se explicará la salida posible hacia la impresión en 3 dimensiones de los modelos realizados.

Además, habrá carpetas en Drive con:

● **Documentos**: instructivos para cursar y aprobar la materia

 $\bullet$ **Planos**: Para poder realizar ejercitación opcional desde planos provistos por el docente.

● **Clases grabadas del zoom**

#### **Trabajos prácticos de seguimiento**

Se darán a lo largo del año para realizar un fiel seguimiento al progreso de cada alumno.

- TP01 sobre temas: bocetos, pieza, plano
- TP02 sobre temas: bocetos, pieza, plano
- TP03 sobre temas: bocetos, pieza, plano, conjunto
- TP04 sobre temas: bocetos, pieza, plano
- TP05 sobre temas: bocetos, pieza, plano
- TP06 sobre temas: bocetos, pieza, plano
- TP07 sobre temas: bocetos, pieza, plano
- TP08 sobre temas: bocetos, pieza, plano
- TP09 sobre temas: bocetos, pieza, plano, conjunto
- TP10 sobre temas: bocetos, pieza, plano, conjunto
- TP11 sobre temas: bocetos, pieza, plano
- TP12 sobre temas: bocetos, pieza, plano
- TP13 sobre temas: bocetos, pieza, plano
- TP14 sobre temas: bocetos, pieza, plano
- TP15 sobre temas: bocetos, pieza, plano
- TP16 sobre temas: bocetos, pieza, plano
- TP17 sobre temas: chapa plegada, plano
- TP18 sobre temas: chapa plegada, plano
- TP19 sobre temas: chapa plegada, plano
- TP20 sobre temas: chapa plegada, plano
- TP21 sobre temas: bocetos, pieza, plano, conjunto
- TP22 sobre temas: bocetos, pieza, plano, conjunto
- TP23 sobre temas: bocetos, pieza, plano, conjunto
- TP24 sobre temas: bocetos, pieza, plano, conjunto
- TP25 sobre temas: bocetos, pieza, plano, conjunto

Universidad Tecnológica Nacional Facultad Regional Buenos Aires

### **Proyecto anual**

En la asignatura se debe desarrollar y presentar, con la utilización de las herramientas de software utilizadas en clase, un proyecto anual que posee las siguientes características:

- ❖ Es individual.
- El proyecto debe ser un conjunto formado por 5 (cinco) piezas, como mínimo.

❖ Se deben presentar planos de 5 (cinco) piezas distintas con las siguientes vistas en cada pieza. Pueden ser uno o más planos por pieza.

- Vista estándar o principal
- 1 Vista de proyección
- 1 corte o sección completo
- 1 detalle
- 1 vista isométrica

● Rótulo a elección con los datos siguientes: nombre del alumno/a, nombre del docente, materia: D3D, Departamento de Mecánica, UTN BA, escala, nombre de la pieza, método de proyección.

- Cotas generales, textos y anotaciones
- $\triangleright$  Se debe presentar un plano del conjunto o subconjunto con:
- Vista principal
- Vista de proyección
- 1 corte o sección
- 1 vista explotada con listado de materiales e identificadores.

# **Programa a utilizar**

El software a utilizar es Onshape. El mismo es un software libre que se ejecuta en la nube y permite al alumno poder trabajar desde cualquier computadora.

# **MODALIDAD DE EVALUACIÓN**

#### **Modalidad**

La cátedra utilizará la metodología de evaluación de 2 parciales (1 por cada cuatrimestre), en forma presencial, escrita e individual.

Los exámenes parciales se califican con A (aprobado) o NA (No Aprobado).

A su vez, se tiene en cuenta la realización del proyecto anual de la asignatura y la aprobación de los trabajos prácticos.

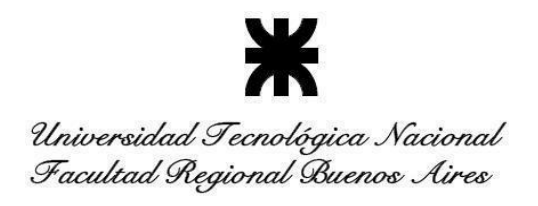

*La asignatura Diseño en 3D es de aprobación directa.*

#### **Requisitos de regularidad**

❖ Aprobar el proyecto anual y los trabajos prácticos, entregados hasta el 28/02 del año siguiente.

❖ Aprobar los 2 parciales.

### **Requisitos de aprobación directa**

❖ Aprobar el proyecto anual y los trabajos prácticos, entregados hasta el 28/02 del año siguiente.

❖ Aprobar los 2 parciales.

# **ARTICULACIÓN HORIZONTAL Y VERTICAL CON OTRAS MATERIAS**

#### *ARTICULACIÓN HORIZONTAL*

● **ESTABILIDAD I**: Los conocimientos adquiridos proporcionan elementos para el modelado de geometrías básicas a ser usados en los cálculos.

#### *ARTICULACIÓN VERTICAL*

● **SISTEMAS DE REPRESENTACIÓN** (primer nivel): La materia aplica las herramientas vistas en Sistemas de Representación para la confección de planos acorde a las normas, método de la proyección, tolerancias, cotas, símbolos, formatos, rótulos, entre otros, además establece las bases de las construcciones geométricas planas que serán base para los modelados en 3D.

● **DISEÑO MECÁNICO** (tercer nivel): Los conocimientos adquiridos proporcionarán elementos para el modelado de geometrías usadas en la materia, roscas, cañerías, válvulas, perfiles, resortes, etc. Además, da herramientas de conocimiento para un programa CAD 3D paramétrico, híbrido, relacional y modular como se utiliza en la actualidad en la industria sobre todo en la confección de planos acorde a las normas.

● **ELEMENTOS DE MÁQUINAS** (integradora cuarto nivel): La materia da conocimientos y herramientas para la elaboración de modelos que serán usados durante la materia como la confección de engranajes, ejes, árboles, cojinetes, chavetas, etc. La modelización de las piezas que serán diseñadas facilita su comprensión.

● **TECNOLOGÍA DE FABRICACIÓN** (cuarto nivel): Los modelos aprendidos durante la materia serán usados como material para el estudio de los diversos métodos de fabricación. Para la aplicación de CM o CAM es necesario contar con el modelo CAD realizado previamente siendo conveniente que sea en 3D.

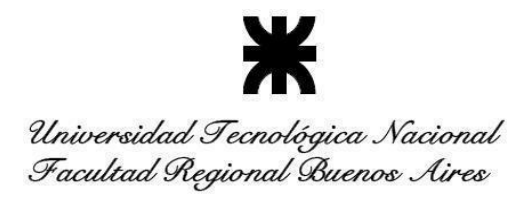

● **INSTALACIONES INDUSTRIALES** (quinto nivel): Los conocimientos de modelado CAD 3D permiten la realización del modelado de una planta industrial en 3D, cañerías e instalaciones de todo tipo, máquinas, puestos de trabajo, oficinas, etc. Modelado 3D de equipos frigoríficos y elementos de protección.

● **PROYECTO FINAL** (integradora quinto nivel): La materia proporciona los elementos para modelar en 3D todos los componentes, piezas y conjuntos para el desarrollo de un proyecto final. El intercambio de información en forma gráfica por CAD 3D facilita la comprensión y el análisis de los proyectos, sean piezas, dispositivos, mesas de trabajo, maquinarias, instalaciones, herramientas y también el producto que será fabricado/reparado/modificado. La articulación vertical de la materia donde se modela en 3D da las herramientas para la explicación gráfica de lo que vamos a hacer.

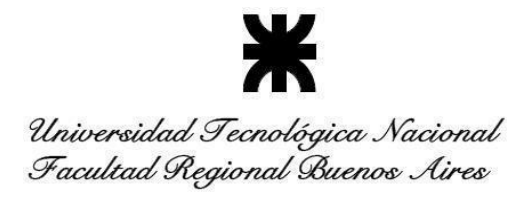

# **CRONOGRAMA ESTIMADO DE CLASES**

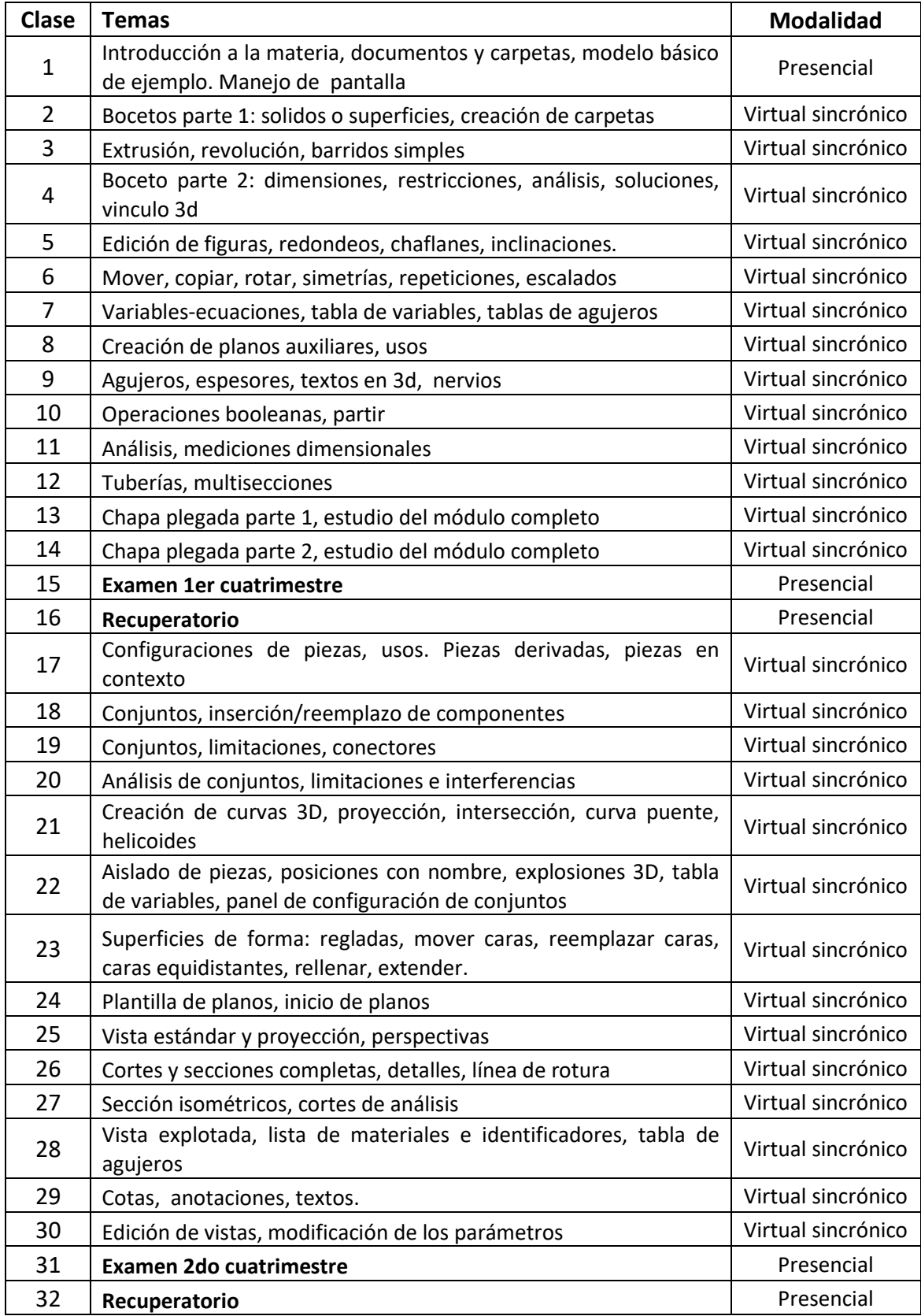

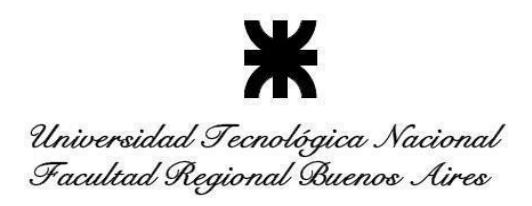

#### **BIBLIOGRAFÍA OBLIGATORIA**

### *Libros generales de Diseño 3D*

Ghionea, I.; Ćuković, S.; Tarbă, C. (2022). *CATIA v5: Advanced Parametric and Hybrid 3D Design*. CRC Press.

Wild, Johannes (2021). *Autodesk Inventor Paso a Paso*. 3DTech.

Shih, Randy H. (2020) *Parametric Modeling with Autodesk Inventor*. Oregon Institute of Technology.

Tran, Paul (2020). *SOLIDWORKS 2020 Basic Tools*. SDC Publications.

Toogood, Roger (2020). *Creo Parametric 7.0 Tutorial*. SDC Publications.

Tickoo, Sham (2020). *CATIA V5-6R2019 for Designers*. CADCIM Technologies.

Grande Sampedro, Francisco (2019). *El gran libro de Autodesk Inventor*. Marcombo.

Cordero Valle, Juan Manuel; Cortés Parejo, José (2002). *Curvas y Superficies Para Modelado Geométrico*. Editorial Ra-Ma.

# *Libros específicos de Onshape*

Moss, E. (2016). *Getting started with Onshape (Second Edition).* SDC Publications.

Moss, E. (2021). *Getting started with Onshape (Third Edition).* SDC Publications.

Jah, Sachidanand (2019). *Onshape Exercises: 200 3D Practice Drawings For Onshape and Other Feature-Based 3D Modeling Software*. Publicado de forma independiente.

Jah, Sachidanand (2021). *Onshape Assembly Drawings: Assembly Practice Drawings For Onshape and Other Feature-Based 3D Modeling Software.* Publicado de forma independiente.

Tutorial Books (2021). *Onshape for Beginners: Black & White*. Publicado de forma independiente.

Tutorial Books (2019). *Onshape Tutorials: Part Modeling, Assemblies, and Drawings*. Publicado de forma independiente.